# **1) How do I add new user to become an admin?**

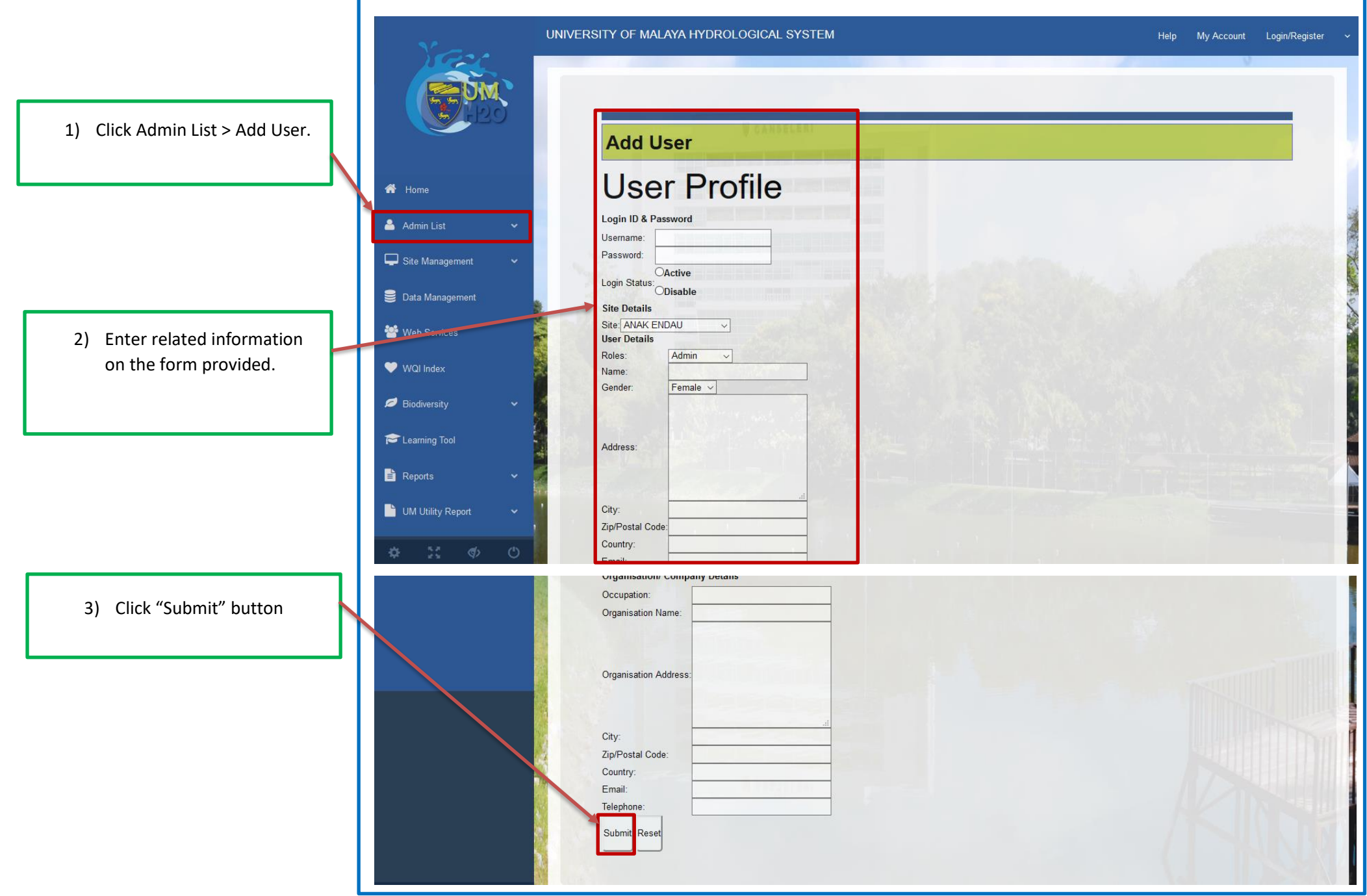

# **2) How do I add new sampling site?**

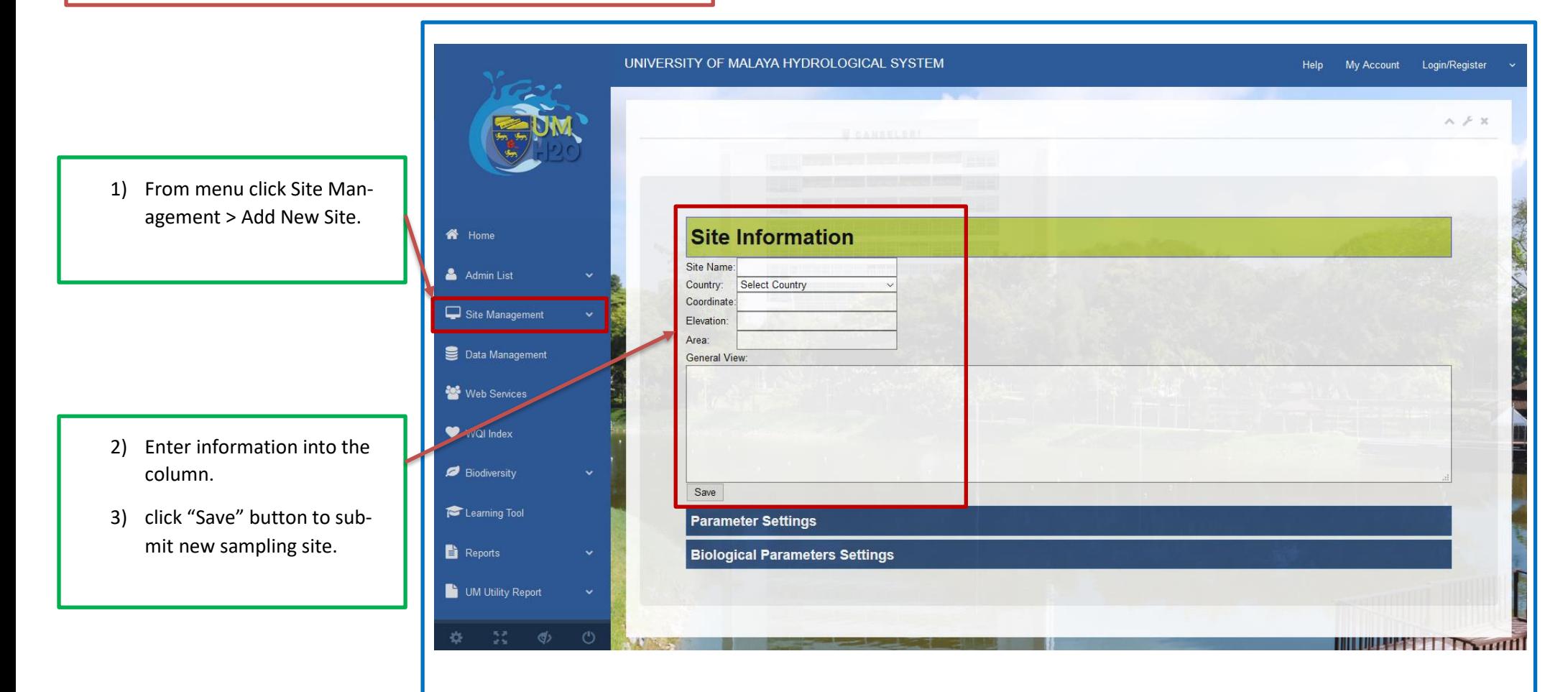

**Site Information**  $\bigotimes$  Home **Parameter Settings** Admin List Site Management  $\Box$ Common  $P<sub>aracust</sub>$ Data Management Ammoniacal Nitrogen Biochemical Oxygen Demand 4) Click the "Parameter Set-Web Services Chemical Oxygen Demand Dissolved Oxygen tings" tab, and select param- $\Box$ oH WQI Index  $\Box$ Colour eter needed. **Electrical Conductivity** Biodiversity  $\Box$ Floatables  $\Box$ Odour  $\square$ Salinity Learning Tool  $\Box$ Taste **CTotal Dissolved Solid** Reports Total suspended Solid **Chemperature** UM Utility Report  $T$ urbidity EFaecal Coliform **Trotal Coliform** ැල්) UNIVERSITY OF MALAYA HYDROLOGICAL SYSTEM Help My Account Group Login  $A \neq X$ 5) Click the "Biological Parameters Setting" tab and select Site Information 备 Home any species needed. **Parameter Settings** Admin List **Biological Parameters Settings** Site Management + Add New Site E Existing  $\Box$ Insects  $\Box$ Fish  $\Box$ Reptiles  $\Box$ Mammals  $\boxdot$   $\Box$  <br> <br> B  $\Box$ Acalyptophis peronii Acanthomyrmex ferox Acanthurus xanthopterus Aeromys tephromelas Ramsar 6) Click "Save" button to up-Acanthomyrmex laevis Alectis ciliaris Acanthosaura armata Balaenoptera musculus load the sampling site into Acanthomyrmex mindanao Alectis indica Acanthosaura crucigera  $\Box$  Bos javanicus Data Management Amantis irina Alepes apercna Acrochordus granulatus Chiropodomys gliroides database.Amantis reticulata Alepes djedaba Acrochordus javanicus □ Dicerorhinus sumatrensis **Web Services** Amantis tristis Alepes vari Ahaetulla mycteizans  $\Box$  Hipposideros coxi Anonychomyrma glabrata Aluterus monoceros Ahaetulla prasina □ Hipposideros lekaguli WQI Index **Bythopsyma** circulata Anodontostoma chacunda Amphiesma flavifrons  $\Box$  lomvs horsfieldi Caliris elegans Atule mate Anomochilus leonardi □ Kerivoula intermedia Camponotus saundersi Barbonymus gonionotus Anomochilus monticola  $\Box$  Lariscus hosei Biodiversity Chalcosoma caucasus Batrachomoeus occidentalis Aphaniotis ornata  $\Box$  Macaca arctoides Chondria elegans Caesio xanthonota Aplopeltura boa  $\Box$  Mustela nudipes Learning Tool Deroplatys desiccata  $\Box$ Carangoides armatus Astrortia stokesii  $\Box$  Myotis adversus Deroplatys lobata Carangoides chrysophrys Boiga multomaculata Myotis horsfieldii  $\circ$ Discotettix adenanii Carangoides coeruleopinnatus Boiga nigriceps  $\Box$  Niviventer rapit

# **4) How do I upload data into UMH2O?**

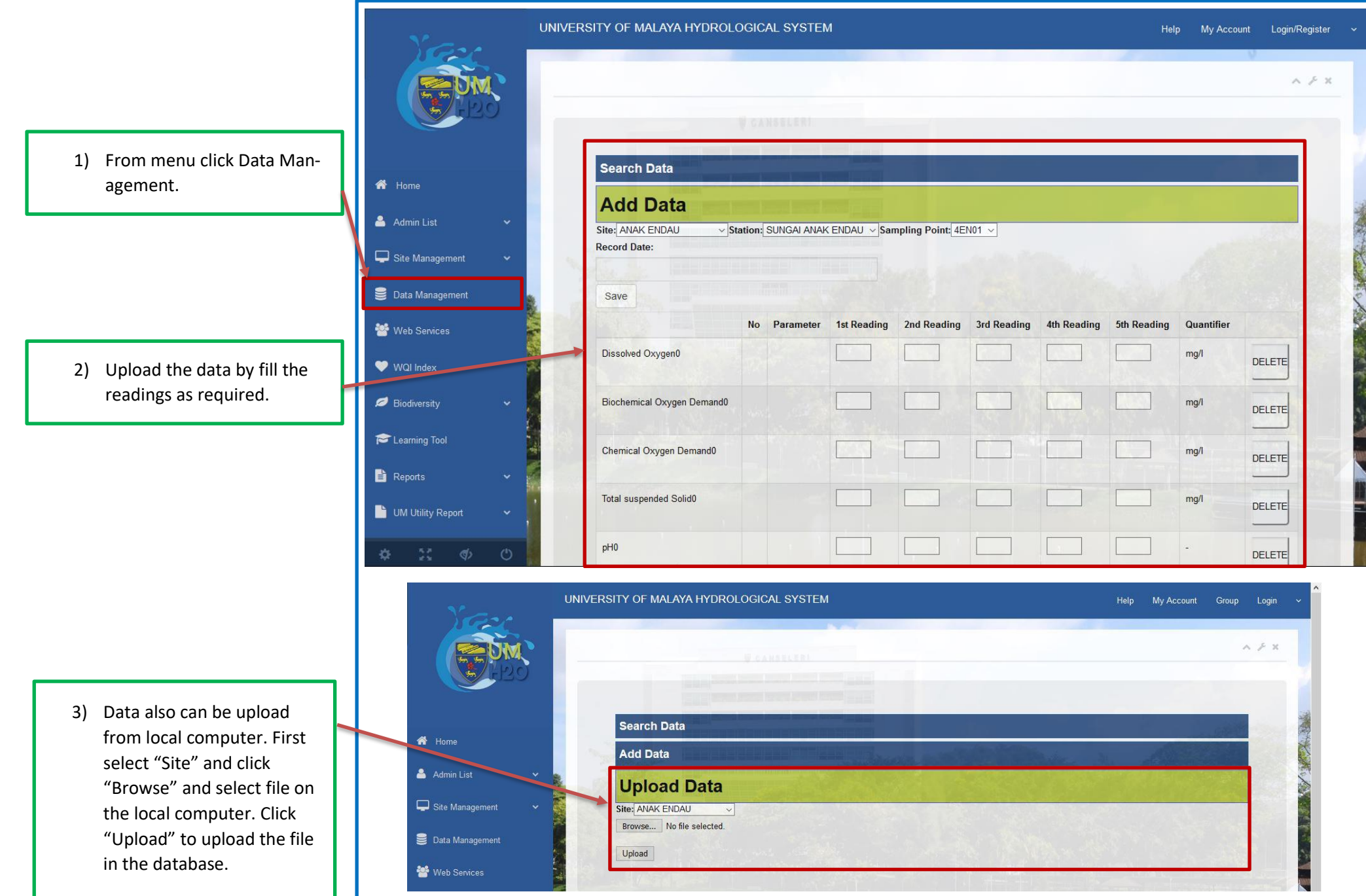

#### **5) What is WQI Index?**

1) From menu click "WQI Index".

2) The WQI is a unit less number ranging from 1 to 100.

> The higher the number indicative of better water quality.

#### **PARAMETERS:**

pH

Ammoniacal Nitrogen (NH3N) Biological Oxygen Demand (BOD) Chemical Oxygen Demand (COD) Dissolved Oxygen (DO) Total Suspended Solid (TSS)

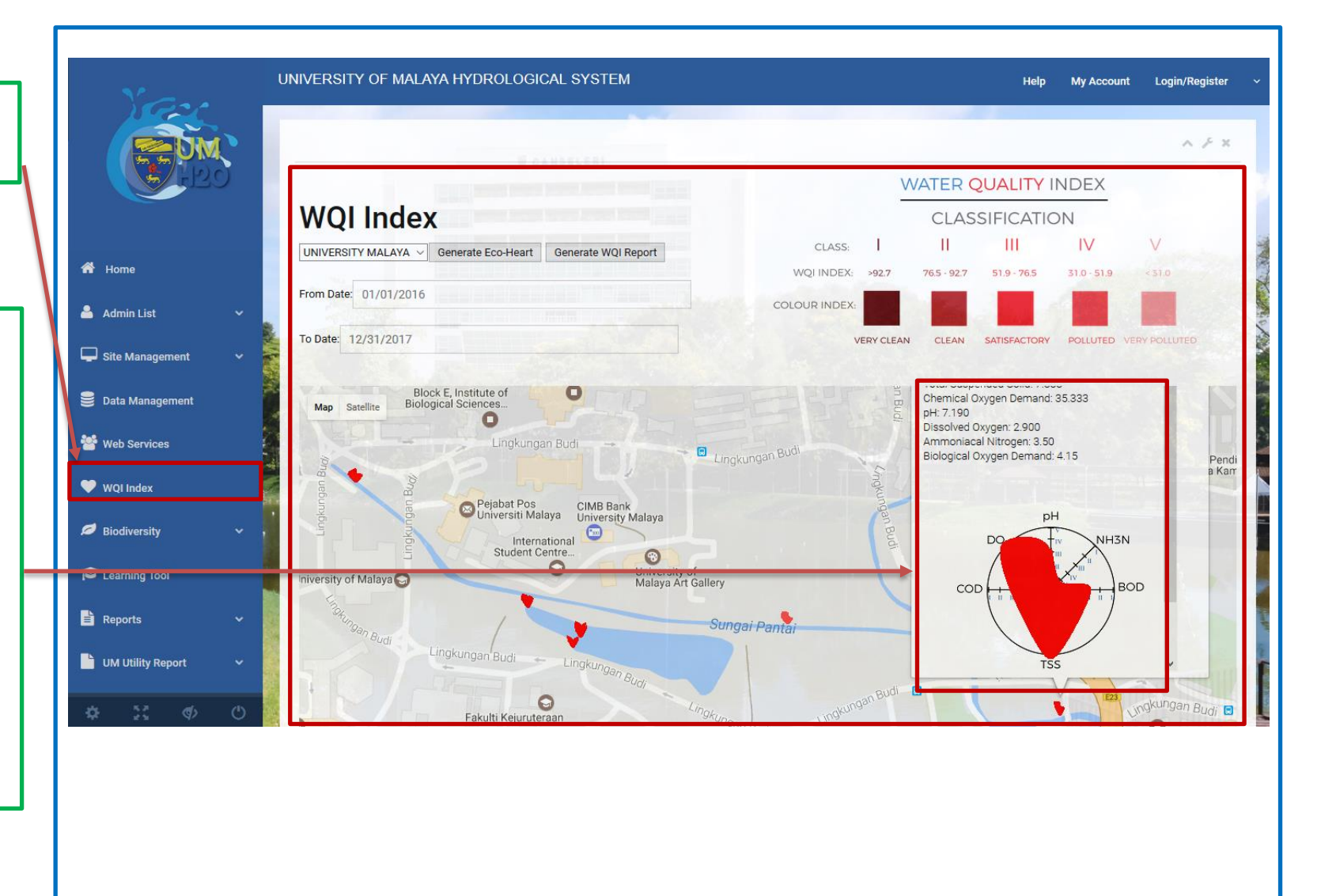

#### **6) How can I generate WQI report?**

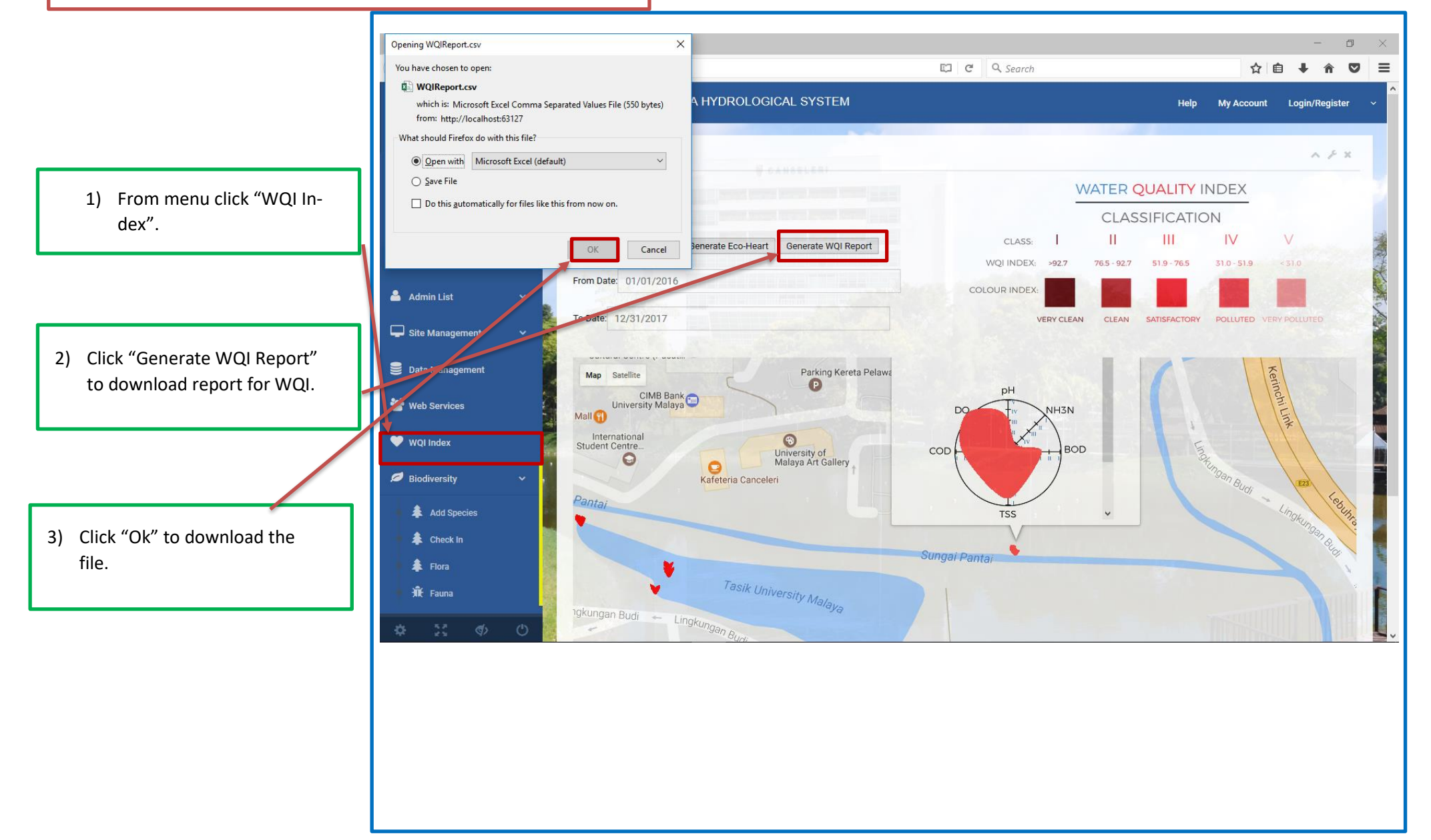

# **7) How do I "Check-In" the species in UMH2O?**

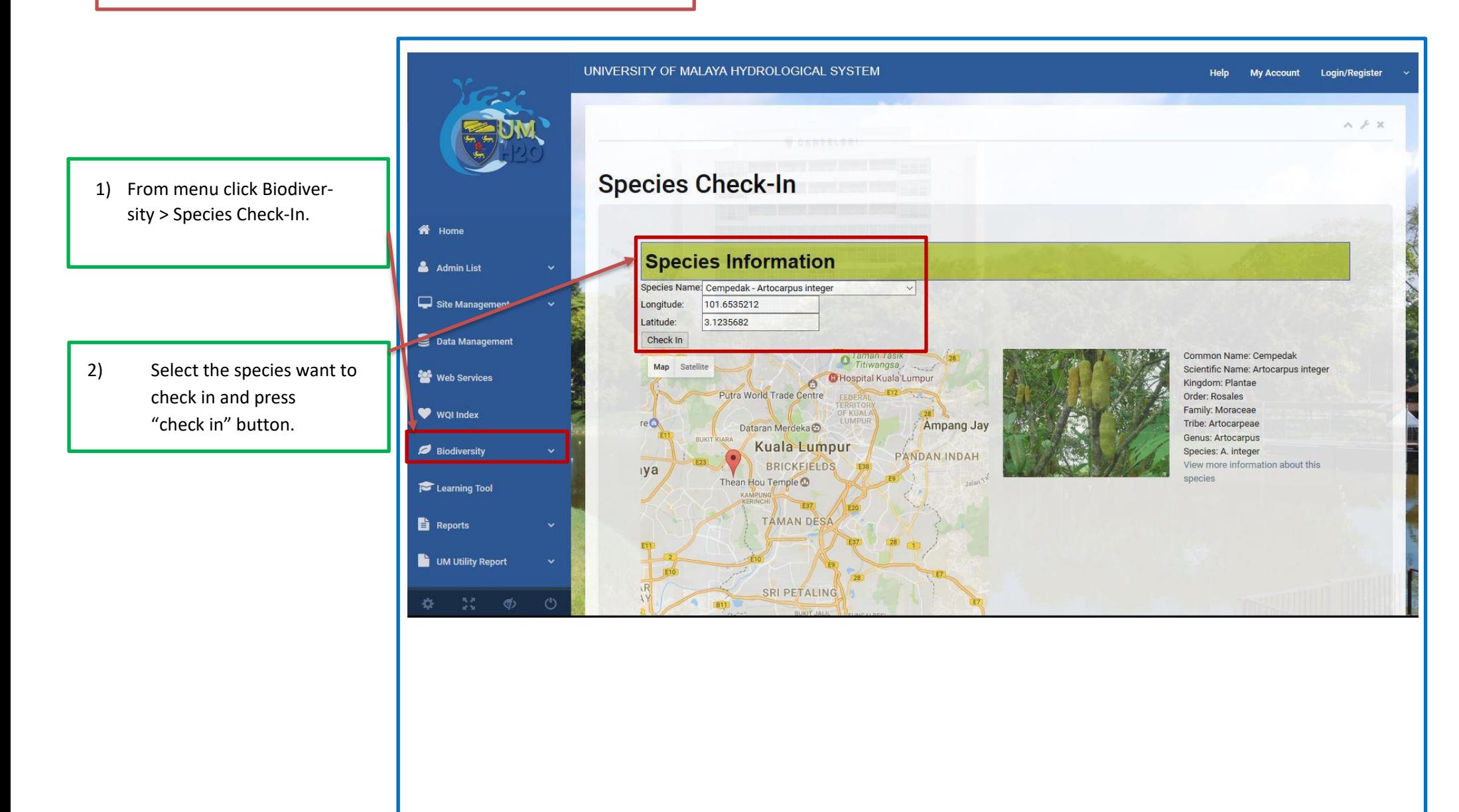

# **8) How do I search for the species in UMH2O?**

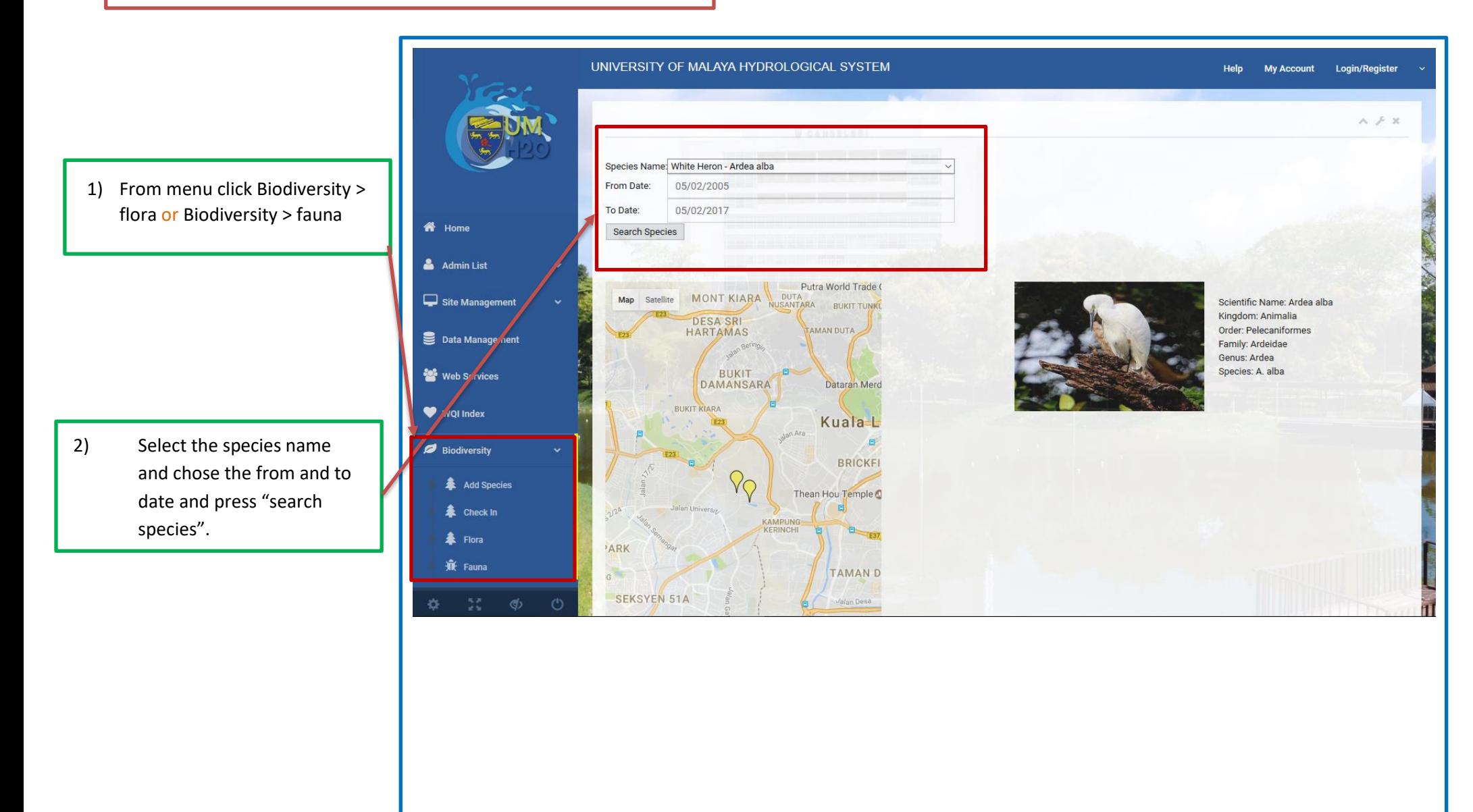

### **9) What is the purpose of learning tool?**

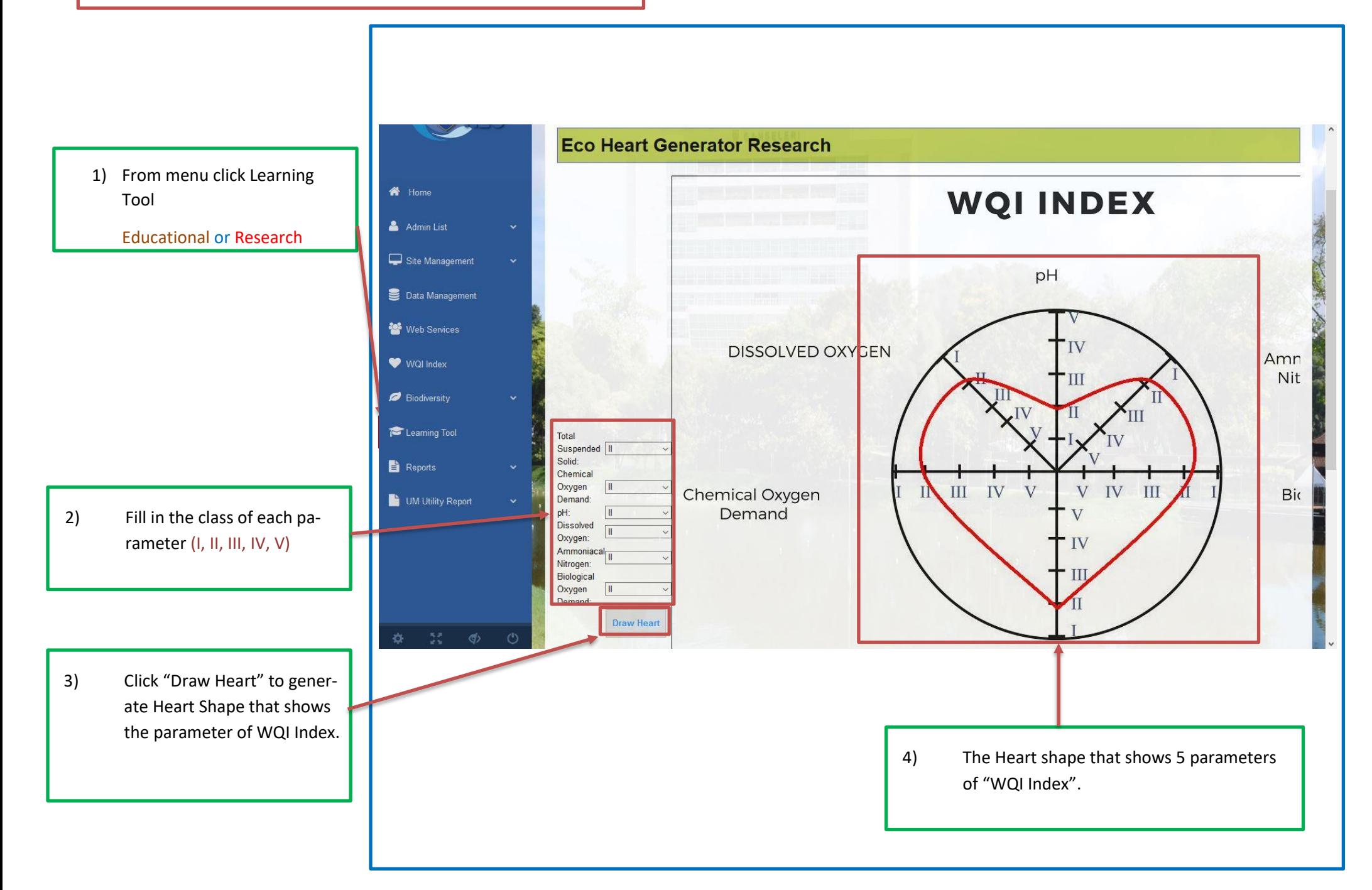

#### **10) How do I download the reports from UMH2O?**

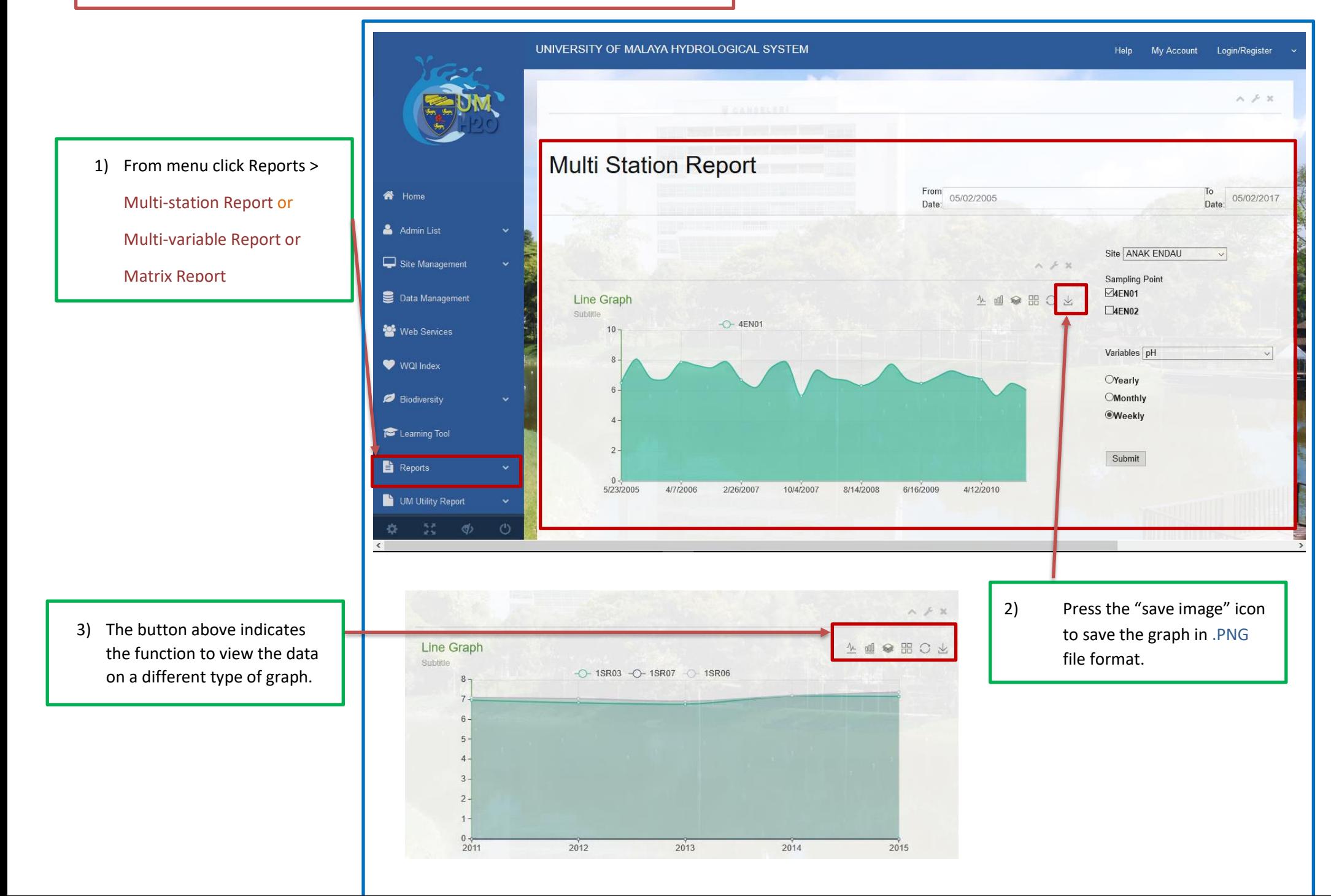

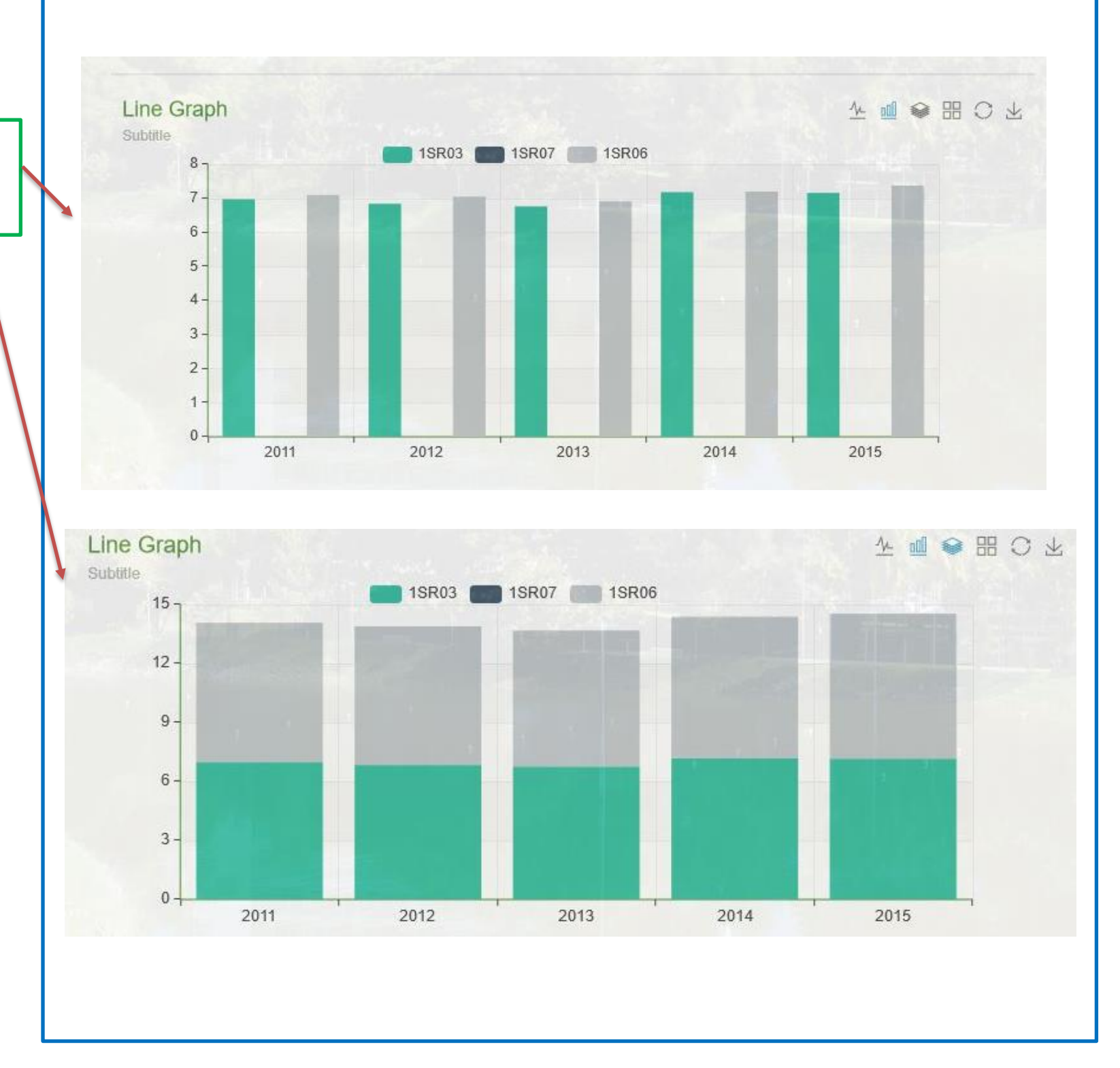

4) The report provided many different type of graph view.